## チケット番号:

LC-82 タイトル:

メニューに「研修申込状況>受講証明書」を追加し、当該メニューから受講証明書の発行画面に遷移できるようにしました

## 変更箇所:

メニューバー「研修申込状況」

## 変更前

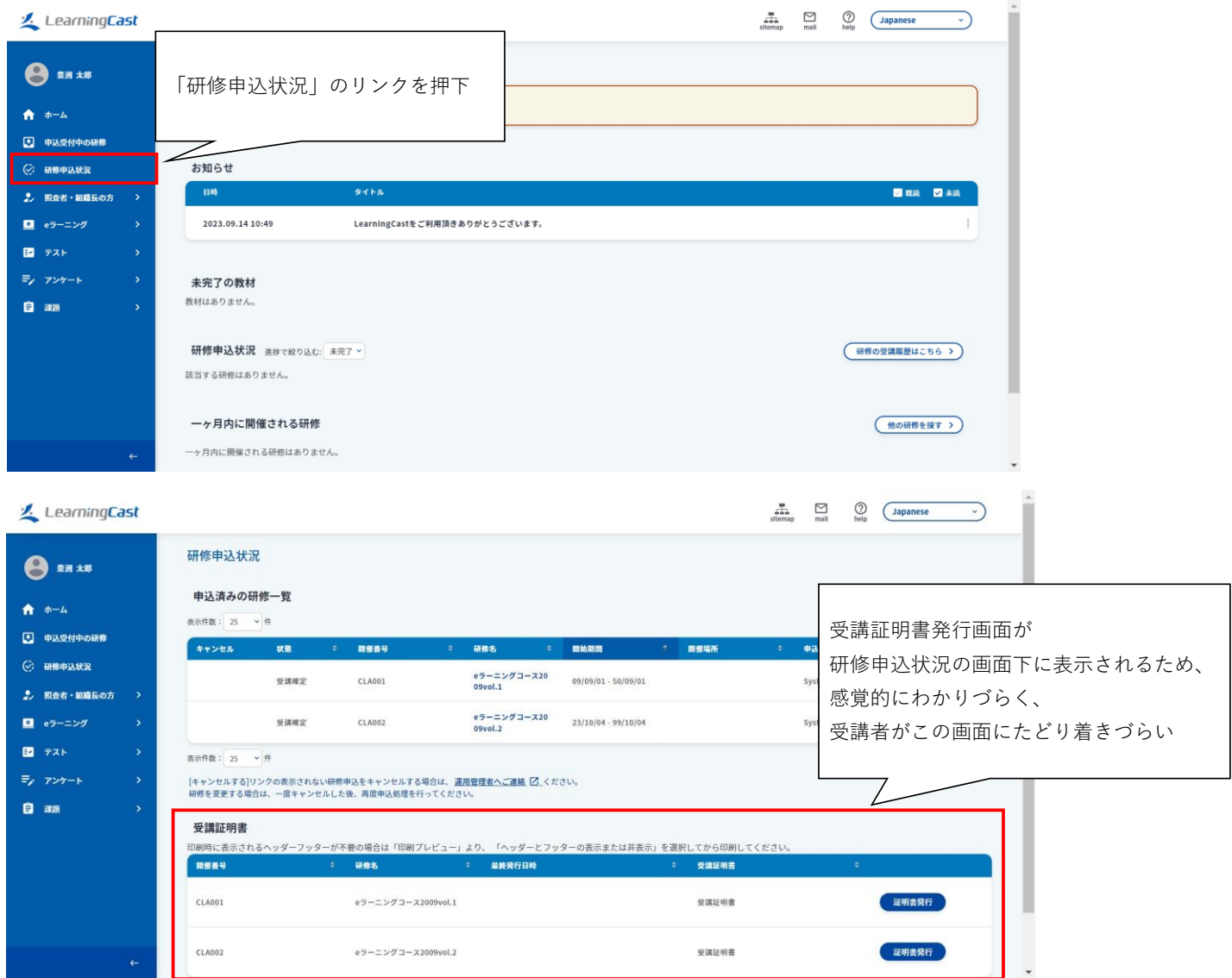

lhost:8080/skillnavi/subscription/CertificateList

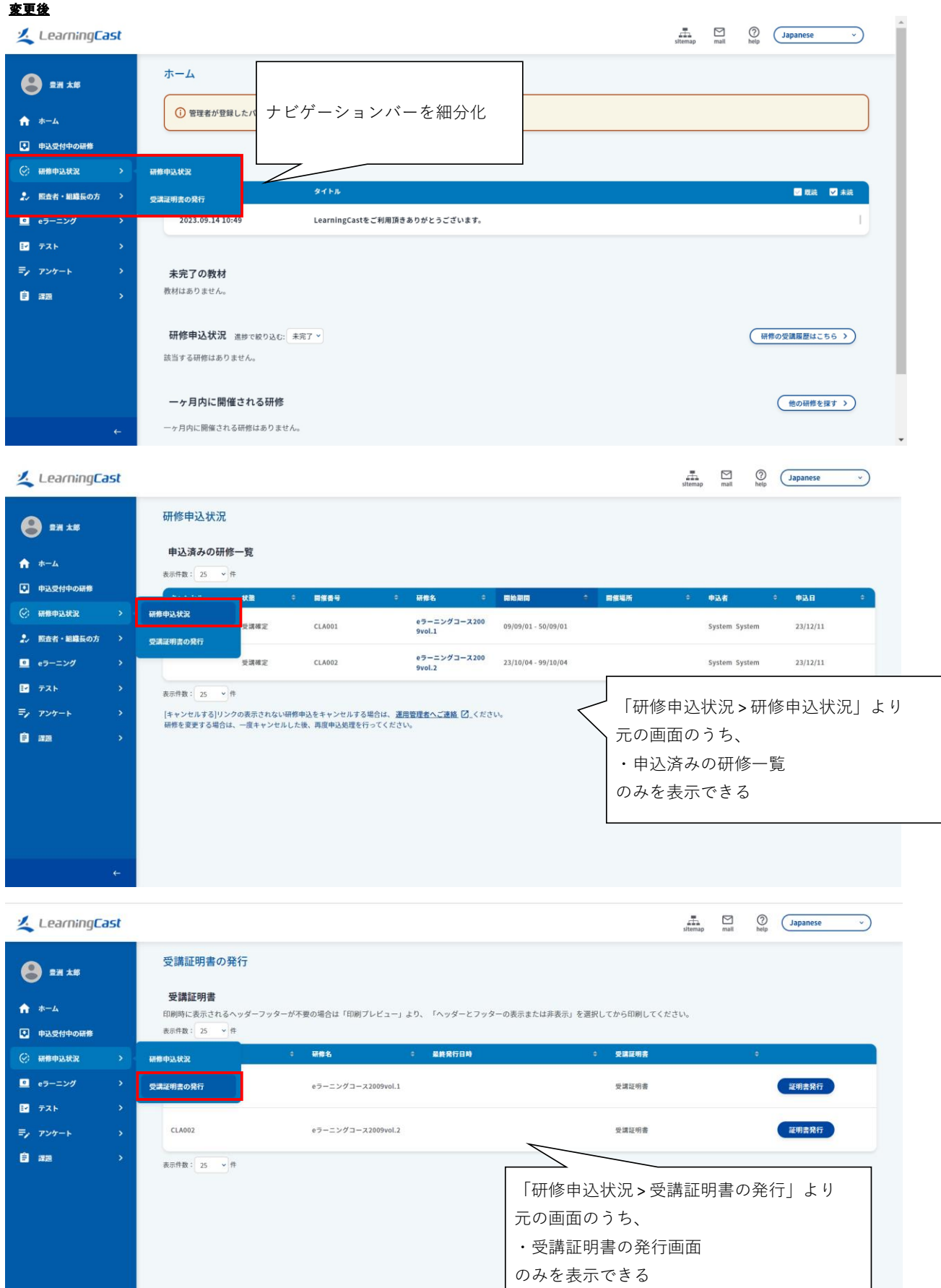